## Measuring Behavior 2024

## Instructions for Speakers

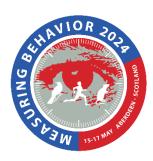

Please use the following guidelines when presenting at MB2024:

- All the regular scientific presentations have a 20-minutes time slot (keynotes, workshops, demonstrations and tutorials have different times). Aim to leave a few minutes at the end of your presentation for questions. Your session chair will inform you when you have three and one minutes left.
- Your session chair has been instructed to keep time strictly so that delegates can move between parallel sessions with minimal disturbance.
- There will be a laptop present in each room. Please do not change the WiFi network or other settings on the provided laptop as a technician will be required to ensure appropriate access is available.
- We strongly advise to send your PowerPoint presentation in advance of the conference to <u>cpdservices@abdn.ac.uk</u> with the Subject Header MB24 – PRESENTATION. Please name your file: LAST NAME SESSION NAME.
- If possible, use the room laptop for your presentation to avoid technical problems. In addition to the above mail, bring your presentation on a USB stick and make sure you have a backup. The laptop will have software for showing PowerPoint and PDF presentations. If you need other software, use your own laptop. If you have embedded videos, test them beforehand. There is WiFi throughout the conference centre, but it is a good idea to make sure that all elements of your presentation are available offline.
- Please go to your room in the break before your session. You can introduce yourself
  to the session chair and copy/test your presentation. If your session starts after the
  keynote, go to the room before the keynote starts.
- Remember that this is a multidisciplinary conference, so avoid unnecessary jargon and abbreviations.
- If you registered as being an early-stage researcher, please remember to attend the closing session in case you won the best presentation prize.
- If you want to start a discussion related to the conference, the MB LinkedIn group can be a good place to do that.
- Please make sure that your PowerPoint is readable for everyone. See: quick guidelines on making accessible PowerPoint Presentations